## Managing and Archiving Files with Endeavour Mark II

# File Alternative

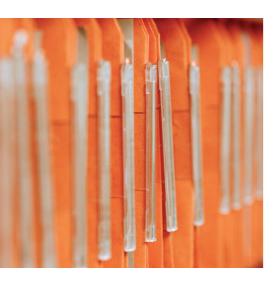

hanks to Konqueror and Nautilus, users with Gnome and KDE rarely need to worry about console-based file management, and both file managers have integrated image viewers. But some users prefer to avoid the mainstream desktops. For others Konqueror and Nautilus are just too slow, and this means looking around for alternatives. Endeavour Mark II [1] is one alternative that is just as fast as it is functional.

### All Roads Lead to Rome

The easiest way to install the Endeavour file manager is to download an rpm from the project homepage. If your distro does not use rpms, you will have to build a version from the source code. To do so, download the *bzip2* or *gzip* compressed source code archive from the Endeavour homepage, and unzip the archive by

File managers and image viewers are an integral part of desktop environments like Konqueror and Nautilus. But this does not mean that users with more simple window managers have to do without the convenience file managers and image viewers provide. BY HAGEN HÖPFNER

entering tar xjf endeavour-2.4.4.tar.bz2 or tar xzf endeavour-2.4.4.tgz. This creates an endeavour-2.4.4 subdirectory. Change to the subdirectory and run the following commands as root:

to configure, build, and install Endeavour. The *Linux* option in the ./configure command tells the script what kind of system architecture you have. To build Endeavour on a Macintosh you would need ./configure LinuxBigEndian instead. Make sure you have the gtk, glib, imlib libraries, and the corresponding developer packages, which are typically identifiable by the -devel or -dev suffix that most distributions add to the package's filenames.

Refer to Table 1 for optional applications that often accompany Endeavour.

The helper programs listed in the table provide more functionality for the user, although

the programs are not essential to running the file manager.

### **Getting Started**

Type *endeavour2* to launch the file manager. By default, Endeavour comes up with the file manager view (Figure 1) with a file system tree on the left and the contents of the selected directory on the right.

You can use the location box, which shows you the current directory, for quick navigation. To change to another directory, simply type the target path into the box. The location box supports tab-based auto complete; it will finish off typing for you if you provide enough information to uniquely identify a target directory. To avoid typing altogether, you can simply click the arrow to the right of the location box. This tells Endeavour to open the history and give you a selection of paths that you have visited previously.

If you do not need the location bar,

| Table 1: Optional applications |        |                                       |  |  |  |  |  |
|--------------------------------|--------|---------------------------------------|--|--|--|--|--|
| Package minimum Version        |        | Short Description                     |  |  |  |  |  |
| e2fsprogs                      | 1.34   | checks ext2 file systems              |  |  |  |  |  |
| format [2]                     | 0.3.0  | formats floppies                      |  |  |  |  |  |
| tar                            | 1.13   | creates tar archives                  |  |  |  |  |  |
| gzip                           | 1.2.4a | zips and unzips gzip formatted files  |  |  |  |  |  |
| bzip2                          | 1.0.2  | zips and unzips bzip2 formatted files |  |  |  |  |  |
| zip                            | 2.3    | creates zip archives                  |  |  |  |  |  |
| unzip                          | 5.50   | unzips zip archives                   |  |  |  |  |  |
| lha                            | 1.15   | unpacks lha archives                  |  |  |  |  |  |
| rar                            | 3.0.0  | unpacks rar archives                  |  |  |  |  |  |
| wget                           | 1.8.2  | download tool                         |  |  |  |  |  |

| J -                      |                  | Endeavo       | our Mark I                 | I          |              |             |               |        | ш  |
|--------------------------|------------------|---------------|----------------------------|------------|--------------|-------------|---------------|--------|----|
| File Edit View Device    | Settings Windows |               |                            |            |              |             |               |        | He |
| New File New Dir New Lnk | Move Copy        | ab[<br>Rename | <mark>≭</mark><br>Delete F | Properties | 2<br>Refresh | FBrowser    | #<br>IBrowser | RecBin |    |
| Location: /home/hoepfner |                  |               |                            |            |              |             |               |        |    |
| 3 💷 /                    | Name             |               | Size                       | Туре       |              | Permissions | Owner         | Group  | ī  |
| 🛱 🛅 add                  | <b>a</b>         |               | 96                         | directory/ | regular      | rvxr-xr-x   | root          | root   | Т  |
| - 🛅 bin                  | acrobat          |               | 72                         | directory/ | regular      | rvxr-xr-x   | hoepfner      | users  |    |
| B □ boot                 | adobe            |               | 136                        | directory/ | regular      | rv/x        | hoepfner      | users  |    |
| - 💷 data1                | config           |               | 72                         | directory/ | regular      | rv/x        | hoepfner      | users  |    |
| 🛱 🚉 dev                  | emacs.d          |               | 80                         | directory/ | regular      | rvxr-xr-x   | hoepfner      | users  |    |
| 🛱 🚉 etc                  | endeavour2       |               | 168                        | directory/ | regular      | rv/x        | hoepmer       | users  |    |
| 🛱 🚉 home                 | fonts            |               | 112                        | directory/ | regular      | rvxr-xr-x   | hoepfner      | users  |    |
| 🗓 🛅, hoepmer             | fvwm.            |               | 248                        | directory/ | regular      | rwxr-xr-x   | hoepmer       | users  |    |
| ∰ <u>iii</u> lib         | gconf .gconf     |               | 48                         | directory/ | regular      | rv/x        | hoepmer       | users  |    |
| 🛱 🚉 media                | gconfd           |               | 80                         | directory/ | regular      | rv/x        | hoepmer       | users  |    |
| - 📺 mnt                  | @gimp-2.0        |               | 872                        | directory/ | regular      | rwxr-xr-x   | hoepmer       | users  |    |
| 🛱 🚞 opt                  | @g⊩117           |               | 152                        | directory/ | regular      | rv/x        | hoepmer       | users  |    |
| B □ proc                 | a.gnome          |               | 104                        | directory/ | regular      | rvxr-xr-x   | hoepmer       | users  |    |
| - 🔯 root                 | m.gnome2         |               | 128                        | directory/ | regular      | rwxr-xr-x   | hoepmer       | users  |    |
| 🛱 🚞 sbin                 | a.gnome2_priva   | te            | 48                         | directory/ | regular      | rv/x        | hoepfner      | users  |    |
| B Call srv               | anupg .gnupg     |               | 304                        | directory/ | regular      | rvor-xr-x   | hoepfner      | users  |    |
| B □ sys                  | gpilotd          |               | 48                         | directory/ | regular      | rv/x        | hoepfner      | users  |    |
| ⊞ (mp                    | 🗎 .java          |               | 80                         | directory/ | regular      | IVAT-XI-X   | hoepfner      | users  |    |
| 🛱 🚞 usr                  | il.kde           |               | 400                        | directory/ | regular      | rv/x        | hoepfner      | users  |    |
| 🛱 🚞 var                  | ilcqlicq         |               | 360                        | directory/ | regular      | rv/x        | hoepfner      | users  |    |
| 🛱 🛅 windows              | -                |               |                            |            |              |             |               |        | 18 |
| 4 W                      | IIIN.            |               |                            |            | _            |             |               |        | _  |

Figure 1: The Endeavour file manager window.

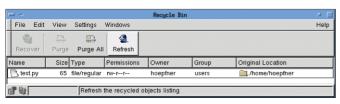

Figure 2: Endeavour moves deleted files to the recycle bin.

you can select *View* | *Location Bar* in the menu to toggle the bar on and off. The menu also has functions for the other bars; the *Status Bar*, at the bottom of the window, the *Location Bar*, and the *Tool Bar* with a selection of useful tools, are all displayed by default. Endeavour uses the status bar to tell you the number of entries in the current directory or the size of the current file selection. The lock icon on the left of the status bar allows you to toggle between write-protected and non-write-protected mode. Deleting and renaming is disabled in write-protected mode.

The second icon specifies what happens when you delete a file. If Endeavour has a recycle bin icon, any files you delete are sent to the Endeavour recycle bin in ~/.endeavour2/recycled. To restore the files in the bin, or to send them off to the happy hunting grounds, click the recycle bin icon (RecBin) in the tool bar to open the Endeavour bin (Figure 2). Then click the Recover button to restore deleted files or Purge to trash the files. If you happen to be spring cleaning, Purge All will empty the whole bin at one fell swoop.

To delete files without a detour via the recycle bin, click the bin icon in the status bar. The recycle bin icon now

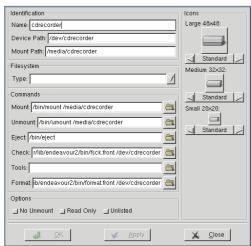

Figure 3: Endeavour needed some help with storage devices.

becomes a shredder symbol. In shredder mode, Endeavour will delete files without prompting you to confirm.

Selecting View | Find Bar pops up the find bar, an extremely useful feature that supports name-based file and directory searches. But that

is not all; you can select *Object Content* in the *Find* drop-down to tell Endeavour to search the file content.

Selecting *View* | *Mount Bar* displays another useful tool bar, which you can use to mount any drives listed in your /etc/fstab/. This feature did not work as expected on our lab machine, but some manual editing in *Device* | *Devices* ... quickly solved the problem. To edit a storage device, you first select the device in the list and then select *Edit* to pop up a dialog box where you can type the appropriate *mount* command. Figure 3 shows the correct settings for a CD writer on SuSE Linux.

After completing these changes, we were able to mount the drive via

the mount bar. Unfortunately, Endeavour failed to detect the CD writer's current status, attempting to mount a disk when we had actually told it to unmount.

# **Tuning Endeavour**

In the default configuration, double clicking a file will typically give you an error message saying that Endeavour was unable to locate /usr/bin/iv. This is no surprise as most distros do not include the iv viewer [3]. Your options are to install the tool or modify the file manager configuration to use your favorite viewer

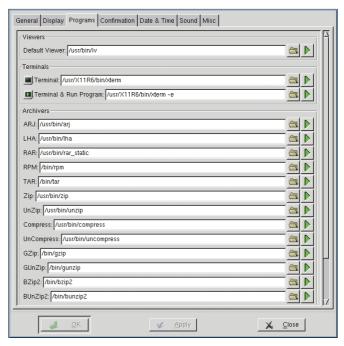

Figure 4: The Options dialog adapts Endeavour to your requirements.

instead of *iv*. Of course you need to tell Endeavor which viewer that is by clicking on *Settings*|*Options* to pop up the configuration dialog shown in Figure 4.

You can use the Programs tab to introduce Endeavour to the new default viewer. Just type the application name in the Default Viewer box. less could be a useful choice; you would need to add the xterm -e less command in this case. The xterm is mandatory, as less needs to run in a terminal window. Although less will happily show you the binary characters in a PNG graphic, you might find an image viewer more useful if you will primarily be viewing image files with the viewer. In that case, you can select display, a tool from the ImageMagick package, as your default viewer. Endeavour uses MIME types to identify various file types. View | MIME Types will take you to the configuration window shown in Figure 5.

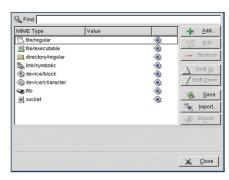

Figure 5: Defining MIME types.

Figure 6: These settings define an OpenOffice MIME type.

For example, to tell Endeavour to open a file with the .sxw extension in OpenOffice, you need to click Add to define a new MIME type. In the dialog box that then appears, specify File (for a normal file) as the Class. Then specify application/openoffice as the Type, and type the filename extension for this MIME type in the Extensions box. This is .sxw in our example. You can optionally add a Description.

All you are missing now is the command you want Endeavour to run when you double click a .sxw file. First, specify *Command* for the *Handle By* option, and click the plus button to add the program to the list of commands. Then double click the pen and paper icon to type a name for the action, and add the appropriate command; this is /opt/OpenOffice. org/program/soffice in our example (Figure 6). For more information on Endeavour and MIME types surf to [4].

Despite defining a MIME type, you will notice that double clicking a file still calls the default viewer. The only way to

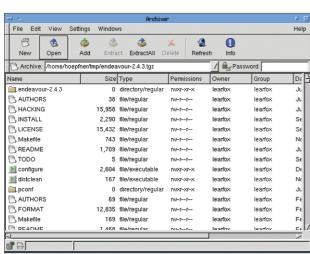

Figure 7: Endeavour can handle archive files.

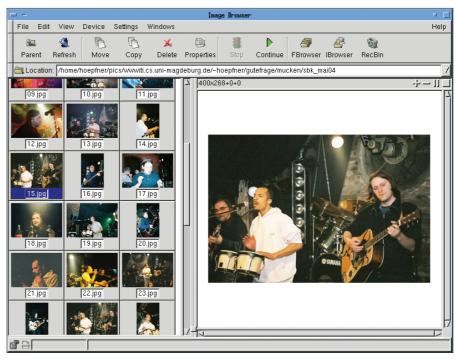

Figure 8: The integrated image browser in Endeavour.

change this behavior is to remove the entry for the default viewer, if you have one. Of course, if you opt for this workaround, you will have to put in a lot of work defining MIME types for common file types.

### **More Features?**

Besides traditional file management tasks, Endeavour can also handle archives. To do so, Endeavour calls tools such as *tar*, *zip*, and *lha*. You need to specify the paths to these tools in the *Options* tab. Some Linux users will need to modify the paths to *bzip2* and *bunzip2* for example: Endeavour expects these tools in */bin/*, but Mandrake and Red Hat

Linux place them in /usr/bin/.

Endeavour uses a different approach to archiving than other file managers. You cannot call the archiving tools by right clicking a file and selecting an entry in the context menu; instead you need to launch the required archiver explicitly via the Window | New Archiver menu (see Figure 7).

This menu has more Endeavour goodies, such as an image viewing and browsing tool (Figure 8). Endeavour displays the image files in a directory as thumbnails, displaying the selected image in the right-hand panel, and scaling large images to fit in the window. To restore the image to its original size, select *Zoom 1:1* in the context menu for the right-hand panel. The viewer also has simple image manipulation features such as rotation and mirroring, which you can access via the *Rotate* | *Transform* sub-menu.

If you are prepared to put some effort into setting up Endeavour, your reward will be a small-footprint, flexible file manager that can help you with your daily work. The tools can save you a lot of time searching for add-ons, although the file manager would benefit from smoother integration of these extras.

# INFO [1] Endeavour Mark II: http://wolfpack.twu.net/Endeavour2/ [2] Format: http://www.roland-riegel.de/ format/index.html?lang=en [3] Image Viewer: http://wolfpack.twu.net/IV/ [4] Endeavour and MIME types: http://wolfpack.twu.net/Endeavour2/ help/mime\_types.html